## **Tutorial zum Versenden von Dateien auf dem iPad via AirDrop**

Schritt 0: AirDrop des Empfängers muss aktiviert sein ("10 Minuten für alle").

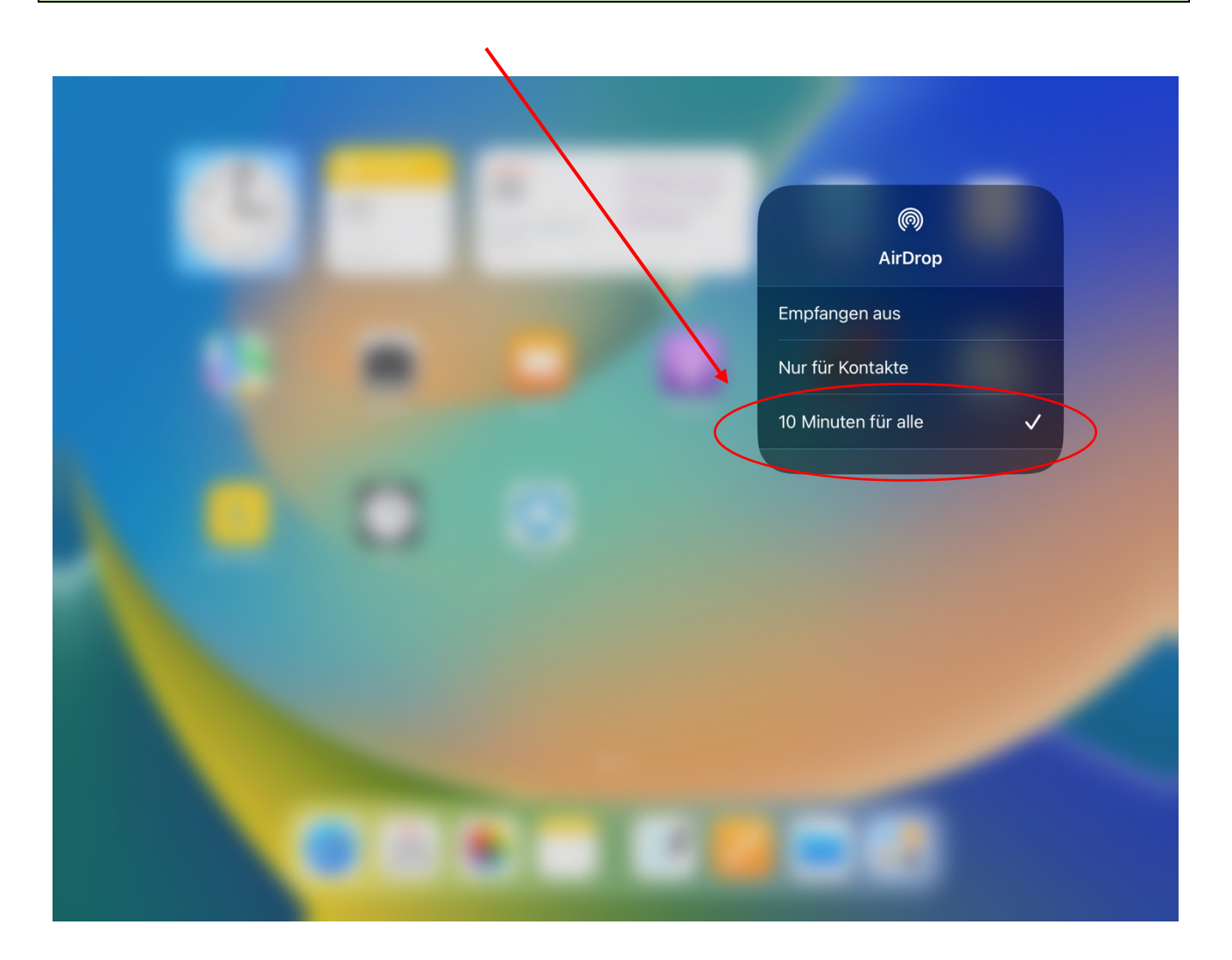

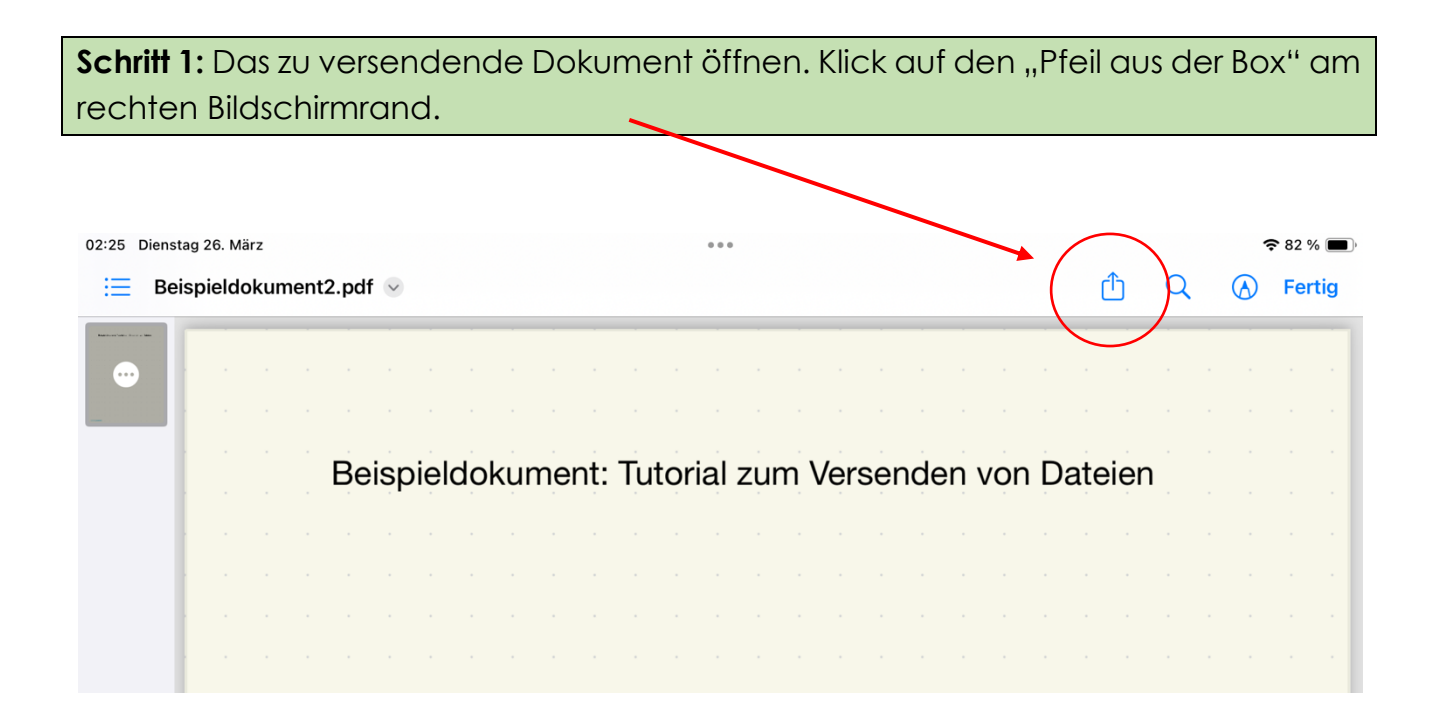

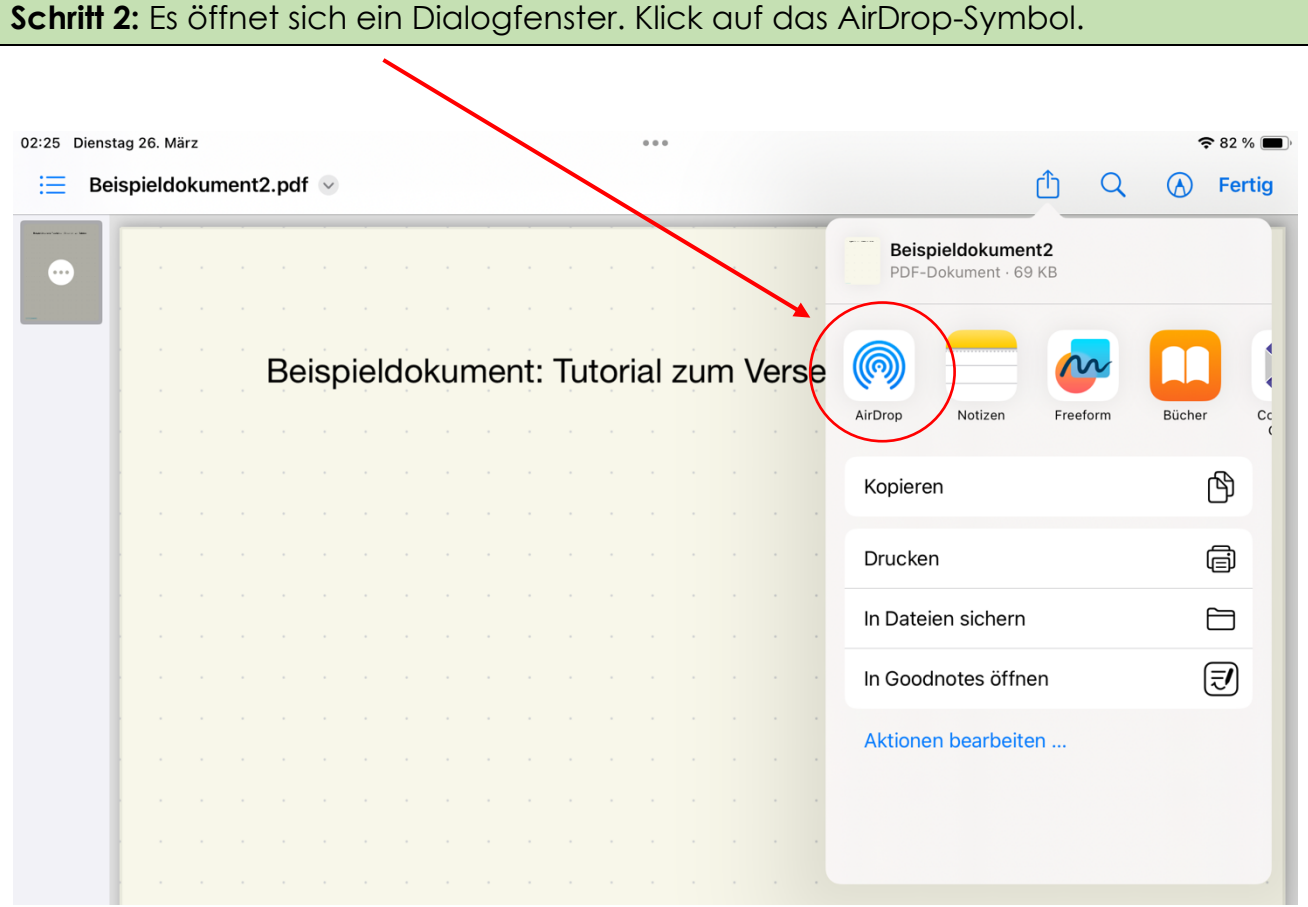

## **Schritt 3:** Es öffnet sich eine Übersicht aller verfügbarer Geräte im nahen Umfeld, die AirDrop eingeschaltet haben. Den gewünschten Empfänger durch Klick auswählen.

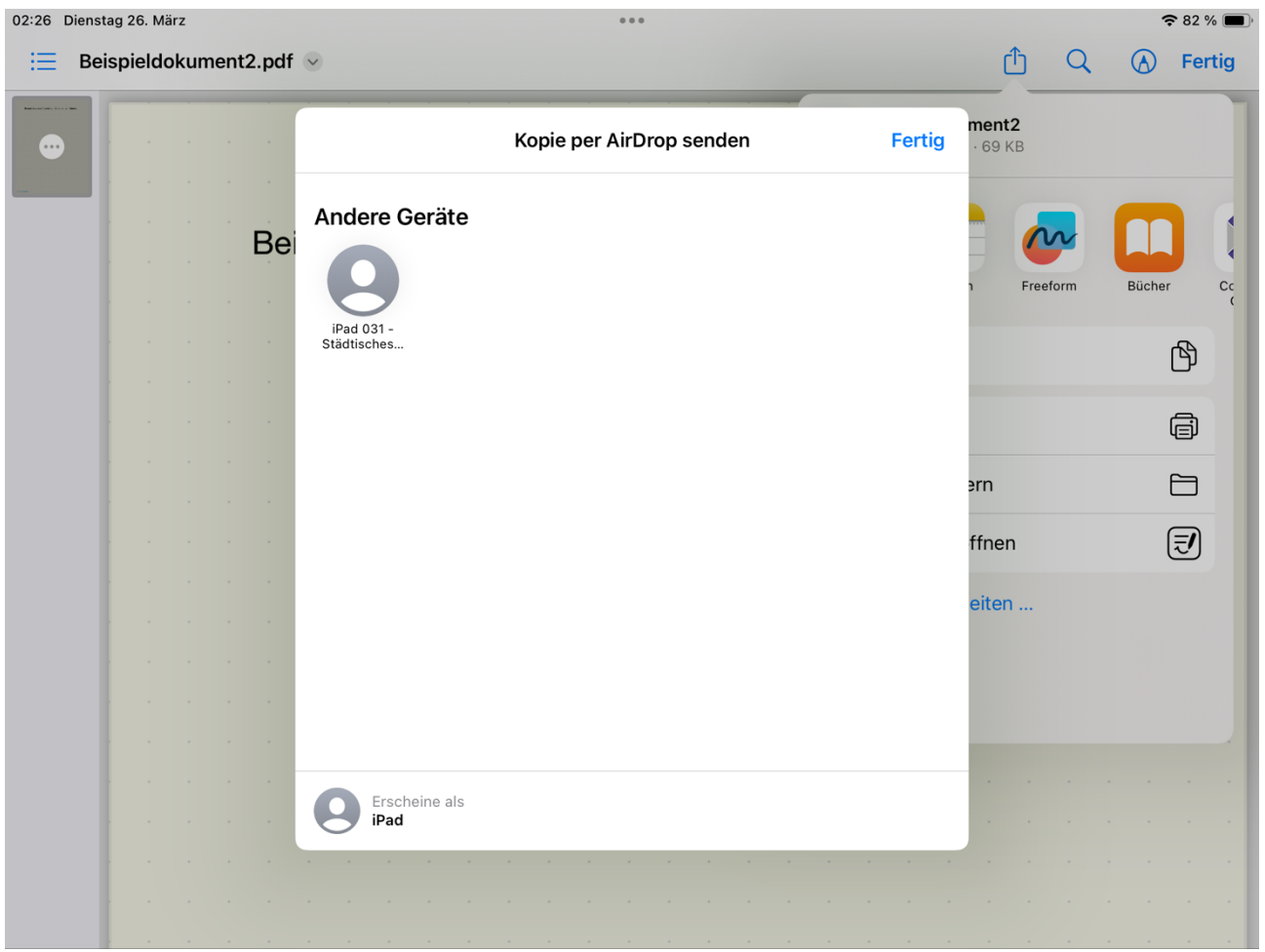

**Schritt 4:** Warten bis der Empfänger die Datei annimmt und die Datei versendet wurde.

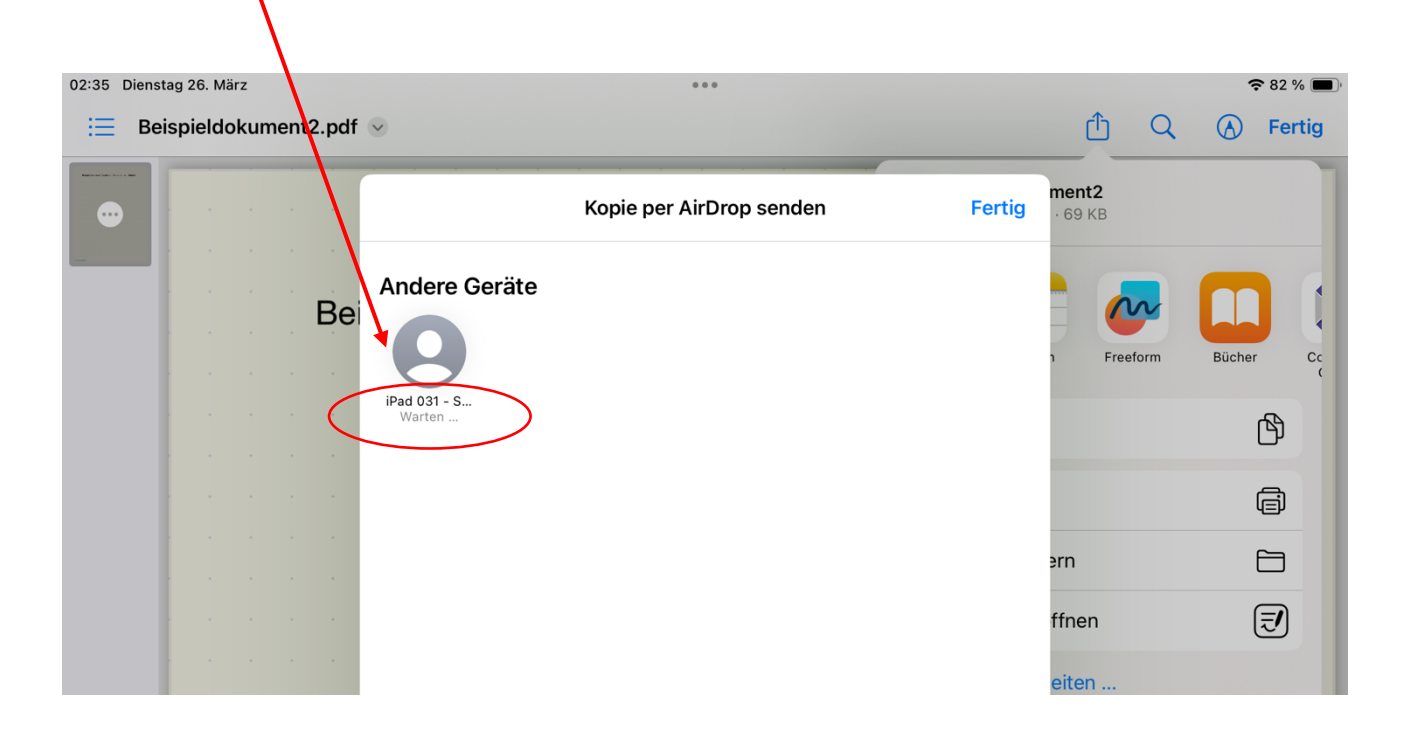

**Schritt 5:** Wenn die Datei erfolgreich versendet wurde, erscheint unter dem Empfänger der Hinweis "Gesendet". Anschließend Klick auf "Fertig", um den Vorgang zu beenden.02:26 Dienstag 26. März  $\widehat{\bullet}$  82 %  $\blacksquare$ 

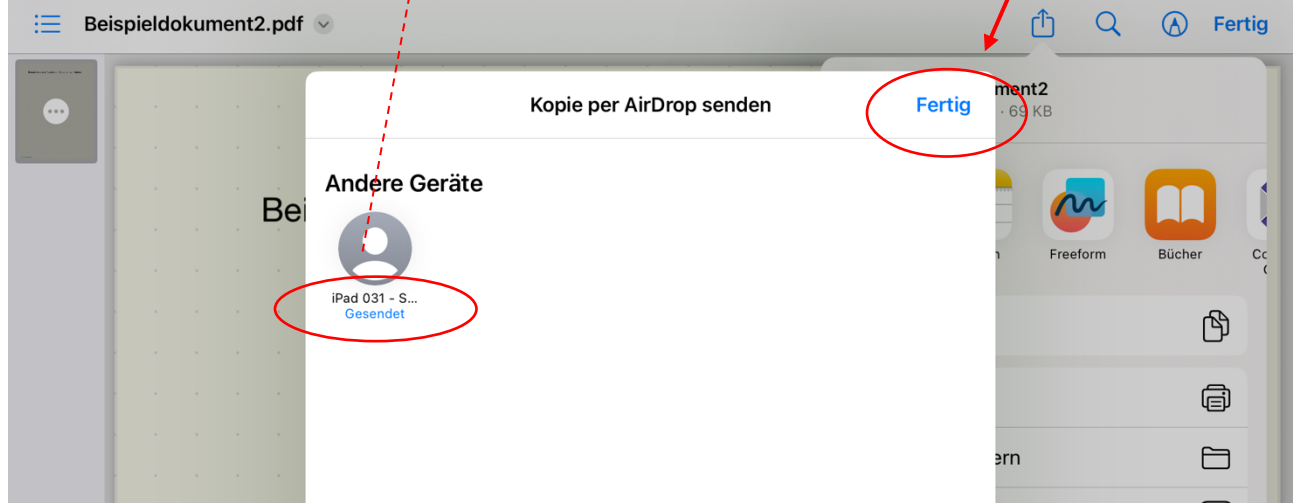